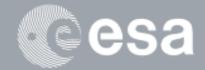

# esa-p GUIDE

**Navigation Reporting Pane** 

# **Presentation**

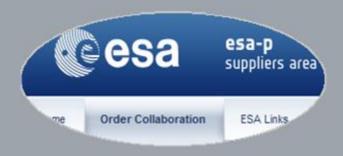

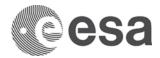

## esa-p Guide

## Navigation Reporting Pane Presentation

### CHANGE LOG

| REASON FOR CHANGE                                                                                           | VERSION | DATE       | PARAGRAPH(S)        |  |  |  |
|----------------------------------------------------------------------------------------------------|---------|------------|---------------------|--|--|--|
| Update of the esa-p user documentation for supplier                                                         | 1.0     | 30/09/2015 | All                 |  |  |  |
| Update of the esa-p user documentation for supplier – Reengineering of the NRP due to Adobe Flash dismissal | 2.0     | 23/11/2020 | Updated pages 7-8-9 |  |  |  |

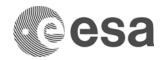

### TABLE OF CONTENTS

| LOGIN                                                        | 4  |
|--------------------------------------------------------------|----|
| WHAT is the NRP?                                             | 4  |
| NRP KEY FUNCTIONALITIES                                      | 5  |
| HOW TO ACCESS THE NRP                                        | 6  |
| NRP LAYOUT                                                   | 7  |
| COLUMN DEFINITION                                            | 9  |
| Conversion Table –Item & Document Types vs. Business Objects | 10 |

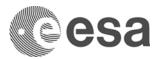

### LOGIN

The following link in the browser <u>http://esa-p.sso.esa.int</u> prompts you to the esa-p login screen.

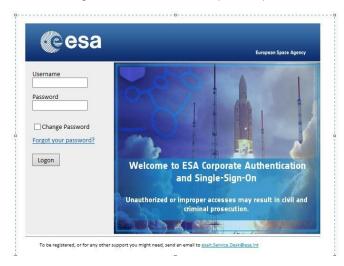

If you had forgotten your username or password: contact esait.Service.Desk@esa.int

|                                 | Welcome TEST_EXT02,                                                                                                 |
|---------------------------------|----------------------------------------------------------------------------------------------------|
| Ν                               | Ceeesa esa-p<br>suppliers area                                                                                      |
| After login this 'Home' Screen, | Home Order Collaboration ESA Links                                                                                  |
| sub-Tab 'Welcome' is shown      | Home > Welcome                                                                                                    |
|                                 | Welcome     Announcements                                                                                           |
| $\checkmark$                    | Supplier Request Form     Information Note: esa-p news: Upgrade Pro     Information Note: New Self Service Password |
|                                 | Portal Favorites BUN2 UPG2015 SUPPLIER (22.06.2015)                                                                 |
|                                 | There are no items to<br>display                                                                                    |

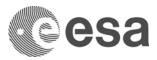

### WHAT is the NRP?

The Navigation Reporting Pane (NRP) is a web front-end tool available to ESA and Industry for improved navigation of single/multiple Contracts (normal or Large Contracts) or Purchase Orders. The main purpose of the NRP is to synthesize even complex contracts into one unique view to immediately display basic data of the contract and financial information, starting from consolidated data, drill down will then allow simplified navigation to all contractual and financial documents.

The NRP allows users to view and navigate through large contracts in esa-p as one single object and provides a consolidated financial overview. It:

- Provides an overview of the whole contract/purchase order, including industrial consortium hierarchy and relevant figures, from contractual commitment to paid amount.
- Allows to navigate through the Contract / PO and related follow-on documents (Confirmations, Invoices, APRs).
- Allows to have always the 'current view' of the Contract status: refreshing the view all the changes or new documents entered are included in the screen.
- Allows extraction of data in a MS Excel flat file for further elaboration.

### NRP KEY FUNCTIONALITIES

#### 1. Navigation

The main purpose of the NRP is to provide a simple interface to browse contract(s) and all related documents providing at the same time an overview of the achievements at each contractual level (contract, MPP, milestone).

#### 2. Reporting

The NRP does not replace any existing reports. It is an additional reporting tool, showing financial information on a contract/purchase order

### 3. Improved usability and performance

Most of the transactions in esa-p are about querying contractual or financial information that may be complex or involving many steps.

The NRP improves usability and performance of data queries and extractions through usage of quick filter options and documents selection.

### 4. Access by Industry

NRP is also available for Suppliers, with the same visibility rules adopted when accessing the contract/purchase order in SRM.

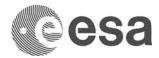

### HOW TO ACCESS THE NRP

NRP can be accessed in two ways:

1.Via POWL (Procurement Order Work List)

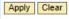

| V | iew: * [Standard View]  | NRP Create Purchase Order Greate with Refe | rence 🖌 |
|---|-------------------------|--------------------------------------------|---------|
| ₽ | Purchase Order Number = | P Run NRP for selected order               | Item Nu |
|   | <u>4000110721</u>       | Run NRP for selected PO name               |         |
|   | <u>4000110501</u>       | A34 5C.222 30GHZ Dielectric                |         |
|   | <u>4000110023</u>       | RS2.01.10.02 - ACTIVE SPACE TECHONOLGIE-   |         |
|   | <u>4000110021</u>       | RS2.01.10.01 - MDA - ADE                   |         |
|   | <u>4000110001</u>       | 5C.223 IMUX                                |         |
|   | 4000109969              | RS2.01.10 - TAS SPAIN - ADE                |         |
|   | 1000100000              | TTOO ADDOC DUDUTION ON UDVOTEDIOUTION OF   |         |

2.Via direct Portal hyperlink: Order Collaboration-> Navigation Reporting Pane.

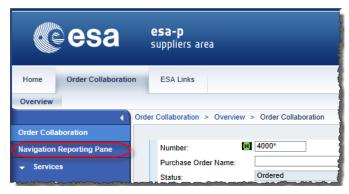

#### Difference between the two ways is that:

•By accessing the NRP in the POWL, user is able to search for a Contract / Purchase Order via standard available queries. After result from query it is only possible to have a single selection on a single PO, a standalone Contract or a Large Contract.

•By accessing the NRP via Portal hyperlink a custom selection screen is opened where it is possible to run NRP for a multiple selection of a number of PO"s.

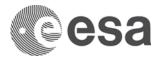

### **NRP LAYOUT**

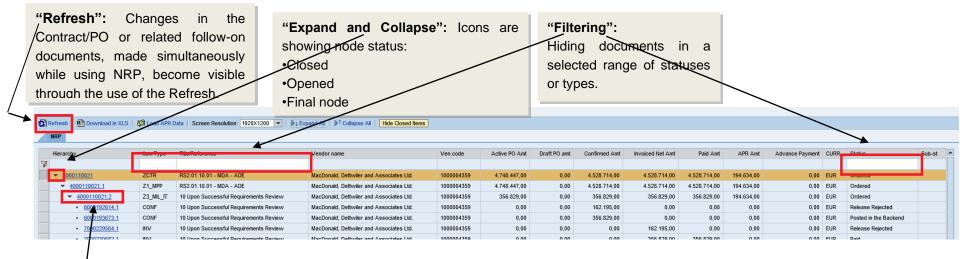

"Reporting": Document number and item number are divided by a dot.

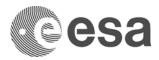

| Excel:<br>Download NR<br>an excel. | P data    | by user reque                            | s loaded only                            | Collaps<br>Button. | nd and Co<br>e All / Ex | -            |               | "Filterin<br>Closed I<br>out. Clos<br>-PO<br>confirma<br>-Historic | tems ar<br>sed iten<br>lines<br>ation an | ns are:<br>with<br>d invoid | y filtered<br>final<br>ce; |        |                       |         |
|------------------------------------|-----------|------------------------------------------|------------------------------------------|--------------------|-------------------------|--------------|---------------|--------------------------------------------------------------------|------------------------------------------|-----------------------------|----------------------------|--------|-----------------------|---------|
| Hierarchy                          | Item Type | Title/Reference                          | Vendor name                              | Ven.code           | Active PO Amt           | Draft PO amt | Confirmed Amt | Invoiced Net Amt                                                   | Paid Amt                                 | APR Amt                     | Advance Payment C          | CURR : | Status                | Sub-st  |
| 3                                  |           |                                          |                                          |                    |                         |              |               |                                                                    |                                          |                             | -                          |        |                       |         |
| ▼ 4000110021                       | ZCTR      | RS2.01.10.01 - MDA - ADE                 | MacDonald, Dettwiler and Associates Ltd. | 1000004359         | 4.748.447,00            | 4.748.447,00 | 4.528.714,00  | 4.528.714,00                                                       | 4.528.714,00                             | 194.634,00                  | 0,00 E                     | EUR    | Ordered               |         |
| ▼ <u>4000110021.1</u>              | Z1_MPP    | RS2.01.10.01 - MDA - ADE                 | MacDonald, Dettwiler and Associates Ltd. | 1000004359         | 4.748.447,00            | 4.748.447,00 | 4.528.714,00  | 4.528.714,00                                                       | 4.528.714,00                             | 194.634,00                  | 0,00 E                     | EUR    | Ordered               |         |
| ▼ <u>4000110021.2</u>              | Z3_MIL_IT | 10 Upon Successful Requirements Review   | MacDonald, Dettwiler and Associates Ltd. | 1000004359         | 356.829,00              | 356.829,00   | 356.829,00    | 356.829,00                                                         | 356.829,00                               | 194.634,00                  | 0,00 E                     | EUR    | Ordered               |         |
| <ul> <li>6000192614.1</li> </ul>   | CONF      | 10 Upon Successful Requirements Review   | MacDonald, Dettwiler and Associates Ltd. | 1000004359         | 0,00                    | 0,00         | 162.195,00    | 0,00                                                               | 0,00                                     | 0,00                        | 0,00 E                     | EUR I  | Release Rejected      |         |
| <ul> <li>6000193673.1</li> </ul>   | CONF      | Upon Successful Requirements Review      | MacDonald, Dettwiler and Associates Ltd. | 1000004359         | 0,00                    | 0,00         | 356.829,00    | 0,00                                                               | 0,00                                     | 0,00                        | 0,00 E                     | EUR I  | Posted in the Backend |         |
| • <u>7000229584.1</u>              | INV       | 10 Spon Successful Requirements Review   | MacDonald, Dettwiler and Associates Ltd. | 1000004359         | 0,00                    | 0,00         | 0,00          | 162.195,00                                                         | 0,00                                     | 0,00                        | 0,00 E                     | EUR I  | Release Rejected      |         |
| • <u>7000230682.1</u>              | INV       | 10 Upon Successful Requirements Review   | MacDonald, Dettwiler and Associates Ltd. | 1000004359         | 0,00                    | 0,00         | 0,00          | 356.829,00                                                         | 356.829,00                               | 0,00                        | 0,00 E                     | EUR I  | Paid                  |         |
| • <u>3100011359.1</u>              | APR       | 10 Upon Soccessful Requirements Review   | MDA SYSTEMS LTD                          | 1000004359         | 0,00                    | 0,00         | 0,00          | 0,00                                                               | 0,00                                     | 194.634,00                  | 0,00 E                     | EUR I  | Paid                  | Off-set |
| ✓ <u>40 0110021.3</u>              | Z3_MIL_IT | 20 On Successful HW PDR and sign off of  | MacDonald, Dettwiler and Associates Ltd. | 1000004359         | 162.195,00              | 162.195,00   | 162.195,00    | 162.195,00                                                         | 162.195,00                               | 0,00                        | 0,00 E                     | EUR    | Ordered               |         |
| • <u>6000237289.1</u>              | CONF      | 20 On Successful HW PDR and sign off of  | MacDonald, Dettwiler and Associates Ltd. | 1000004359         | 0,00                    | 0,00         | 162.195,00    | 0,00                                                               | 0,00                                     | 0,00                        | 0,00 E                     | EUR I  | Release Rejected      |         |
| 6000255251.1                       | CONF      | 20 On Successful HV PDR and sign off of  | MacDonald, Dettwiler and Associates Ltd. | 1000004359         | 0,00                    | 0,00         | 162.195,00    | 0,00                                                               | 0,00                                     | 0,00                        | 0,00 E                     | EUR I  | Posted in the Backend |         |
| <u>7000273338.1</u>                | INV       | 20 On Successful HW PDR and sign off of  | MacDonald, Dettwiler and Associates Ltd. | 1000004359         | 0,00                    | 0,00         | 0,00          | 162.195,00                                                         | 0,00                                     | 0,00                        | 0,00 E                     | EUR I  | Release Rejected      |         |
| • <u>7000290085.1</u>              | INV       | 20 On Successful HW PDR and sign off of  | MacDonald, Dettwiler and Associates Ltd. | 1000004359         | 0,00                    | 0,00         | 0,00          | 162.195,00                                                         | 162.195,00                               | 0,00                        | 0,00 E                     | EUR I  | Paid                  |         |
| <u>4000110021.4</u>                | Z3_MIL_IT | 30 On Successful Demonstr. TR Level 5 A  | MacDonald, Dettwiler and Associates Ltd. | 1000004359         | 129.756,00              | 129.756,00   | 129.756,00    | 129.756,00                                                         | 129.756,00                               | 0,00                        | 0,00 E                     | EUR    | Ordered               |         |
| • <u>000241429.2</u>               | CONF      | 30 On Successful Demonstr. TRL Level 5 A | MacDonald, Dettwiler and Associates Ltd. | 1000004359         | 0,00                    | 0,00         | 129.756,00    | 0,00                                                               | 0,00                                     | 0,00                        | 0,00 E                     | EUR I  | Posted in the Backend |         |
| • <u>7 00277416.2</u>              | INV       | 30 On Successful Demonstr. TRL Level 5 A | MacDonald, Dettwiler and Associates Ltd. | 1000004359         | 0,00                    | 0,00         | 0,00          | 129.756,00                                                         | 129.756,00                               | 0,00                        | 0,00 E                     | EUR I  | Paid                  |         |
|                                    | Z3_MIL_IT | 40 upon successful DM 1 & DM2 Delivery b | MacDonald, Dettwiler and Associates Ltd. | 1000004359         | 629.702,00              | 629.702,00   | 629.702,00    | 629.702,00                                                         | 629.702,00                               | 0,00                        | 0,00 E                     | EUR    | Ordered               |         |
| <u>6000308153.1</u>                | CONF      | 40 upon successful DM 1 & DM2 Delivery b | MacDonald, Dettwiler and Associates Ltd. | 1000004359         | 0,00                    | 0,00         | 503.762,00    | 0,00                                                               | 0,00                                     | 0,00                        | 0,00 E                     | EUR I  | Posted in the Backend |         |
| <u>6000328500.1</u>                | CONF      | 40 upon successful DM 1 & DM2 Delivery b | MacDonald, Dettwiler and Associates Ltd. | 1000004359         | 0,00                    | 0,00         | 125.940,00    | 0,00                                                               | 0,00                                     | 0,00                        | 0,00 E                     | EUR I  | Posted in the Backend |         |
| 7000340344.1                       | INV       | 40 upon successful DM 1 & DM2 Delivery b | MacDonald, Dettwiler and Associates Ltd. | 1000004359         | 0,00                    | 0,00         | 0,00          | 629.702,00                                                         | 0,00                                     | 0,00                        | 0,00 E                     | EUR I  | Release Rejected      |         |
|                                    |           |                                          |                                          |                    | 0.00                    | 0.00         | 0.00          | 503.762,00                                                         | 503,762.00                               | 0.00                        | 0.00 E                     | EUR I  | 0.11                  |         |
| 70003 5487.1                       | INV       | 40 upon successful DM 1 & DM2 Delivery b | MacDonald, Dettwiler and Associates Ltd. | 1000004359         | 0,00                    | 0,00         | 0,00          | 503.762,00                                                         | 505.762,00                               | 0,00                        | 0,00 6                     | EUR    | Paid                  |         |

### "Expand and Collapse":

The file icon means that the end of the tree branch is reached and can reflect both a milestone or a follow on document.

### "Tooltip":

Moving the cursor above a field it will show the complete business description which is useful (especially for item type).

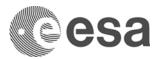

### **COLUMN DEFINITION**

### 1) "Hierarchy"

This column represents the hierarchy of the PO, by clicking on a folder node it is possible to expand or collapse the node. On the right of the icon the corresponding document number and item number is shown.

### 2) "Item Type"

It shows the Item type of the object. A list of the item types and corresponding description is available at page 9.

### 3) "Title/Reference"

For Confirmation and Cancellation it represents the "Confirmation Name" field, for Invoice and Credit Memo it represents the "External Invoice Number" field for remaining objects it represents the "Title" field.

### 4) "Vendor Name"

It is the Vendor Name of the corresponding document.

### 5) "Vendor Code"

It is the Vendor Code of the corresponding document.

#### 6) "Active PO amt"

This column shows the amount of the contractual objects (Milestone, MPPs and Contract) including historical milestones.

### 7) "Draft PO amt"

This column shows the amount of the contractual objects (Milestone, MPPs and Contract) of the contract changed version (if existing). For Industry users this column is always equal to "0" for confidentiality reasons.

### 8) "Confirmed amt"

It shows the sum of the Confirmations/Cancellations in status Posted in the backend linked to the node (or the Confirmation amount in case of Confirmation/Cancellation documents regardless of the status).

#### 9) "Invoiced Net amt"

It shows the sum of the Invoices/Credit Memos in status Posted in the backend, Paid or Cancelled linked to the node (or the Invoice amount in case of Invoice/Credit Memo documents regardless of the status).

### 10) "Paid amt"

It shows the sum of the Paid esa-p invoices linked to the node.

### 11) "APR amt"

This column shows Advance Payment Request documents amount in status Posted in backend or Paid linked to the node (or the Advance Payment Request amount objects regardless of the status) created for the milestone to which they belong.

### 12) "Advance Payment Paid "

The column shows the Advance Payments paid for the item to which they belong (useful in case of Advance Payments executed prior to the introduction of the Advance Payment Request documents in esa-p). The amounts in this column are shown only once the "Load APR Data" link in the upper left section of the panel is launched.

13) "Curr"

It shows the currency of the corresponding document.

### 14) "Status"

It shows the status of the corresponding object in esa-p

### 15) "Substatus"

It shows the substatus of the document in esa-p (applicable only to Confirmation/ Cancellation/ Invoice/ Credit Memo)

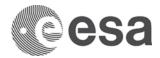

### CONVERSION TABLE –ITEM & DOCUMENT TYPES VS. BUSINESS OBJECTS

In the third column of NRP called "Item Type" Technical name of item type is given. Tooltip shows the business description:

| Item  | BusinessDescription      | Item type  | BusinessDescription                   |  |  |  |  |
|-------|--------------------------|------------|---------------------------------------|--|--|--|--|
| type  |                          |            |                                       |  |  |  |  |
| CONF  | Confirmation             | Z1_PRIME_V | Outline Prime Vendor                  |  |  |  |  |
| INV   | Invoice                  | Z1_SUB_CR  | Outline Subcontractor                 |  |  |  |  |
| CANC  | Cancellation             | Z1_MPP     | Milestone Payment Plan (MPP)          |  |  |  |  |
| CRME  | CreditMemo               | Z3_MAT_IT  | Material Item                         |  |  |  |  |
| ADV   | Advanced Payment         | Z3_MIL_IT  | Milestone                             |  |  |  |  |
| APR   | Advance Payment Requests | Z4_FRAME   | Frame Contract line (Value)           |  |  |  |  |
| ACCMA | Account Maintenance      | Z4_FRAME_Q | Frame Contract line (Qty)             |  |  |  |  |
|       |                          | Z4_MPP     | Parent Contract line                  |  |  |  |  |
|       |                          | Z2_LOL     | Limit of Liability (LoL)              |  |  |  |  |
|       |                          | Z2_LOL_NOI | Limit of Liability (LoL) w/o GRN/ INV |  |  |  |  |
|       |                          | Z3_SML_IT  | Shadow Milestone                      |  |  |  |  |
|       |                          | Z1_DCPL    | Development Cost Plan                 |  |  |  |  |
|       |                          | Z3_DEVC    | Development Cost                      |  |  |  |  |
|       |                          | Z3_INC     | Incentive Fee                         |  |  |  |  |
|       |                          | Z3_ESC     | Escalation Settlement                 |  |  |  |  |
|       |                          | Z3_HIST_IT | Historical Milestone                  |  |  |  |  |